## **CEREC Primemill Firmware**

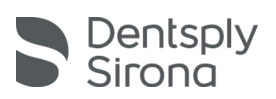

# **Update Beschreibung (DE)**

## Firmware Version: M17-2.3.70-V112020\_mp\_full.zhex

Die neue CEREC Primemill-Firmware enthält neue Materialien für die Verarbeitung mit dem CEREC SW 5.1.3 Material Pack. Die ist kompatibel mit der im Mai 2021 eingeführten CEREC SW 5.1.3 MP.

Die Firmware kann auf eine der folgenden Arten einfach auf der CEREC Primemill installiert werden:

### **Option 1: mit CEREC SW und CEREC AC**

- 1. Laden Sie die Datei **M17-2.3.70-V112020\_mp\_full.zhex** herunter und speichern Sie diese auf dem Desktop Ihrer CEREC AC.
- 2. Gehen Sie zum Bereich "Konfiguration" der CEREC SW und wählen Sie "Geräte".
- 3. Wählen Sie die CEREC Primemill.
- 4. Wählen Sie im Bereich "Maschineneinstellungen" die Schaltfläche "Firmware-Download". Achtung: die Touch-Schnittstelle der CEREC Primemill muss sich auf dem Home-Bildschirm befinden.
- 5. Anschließend wird ein Fenster zur Auswahl einer Firmware-Datei geöffnet, und die aktuelle Firmware-Version M17-2.3.67-V112020\_full.zhex wird wahrscheinlich angezeigt. Dies ist nicht die Version zur Auswahl!
- 6. Gehen Sie mit dem Windows Explorer zum Desktop und wählen Sie die neue Version **M17- 2.3.70-V112020\_mp\_full.zhex** aus.
- 7. Wenn die neue Firmware im Windows Explorer markiert ist, wählen Sie "Öffnen", um den Downloadvorgang für die CEREC Primemill zu starten.

#### **Option 2: mit USB-Stick**

Alternativ kann die neue Funktion "Update von USB" der CEREC Primemill wie folgt verwendet werden.

- 1. Laden Sie die Datei **M17-2.3.70-V112020\_mp\_full.zhex** herunter und speichern Sie sie im Stammverzeichnis (e.g. Root Directory) eines USB-Sticks.
- 2. Stecken Sie den USB-Stick in den USB-Anschluss hinter der linken Seite der vorderen Schublade.
- 3. Wählen Sie auf dem Startbildschirm der Touch-Oberfläche des CEREC Primemill das Zahnrad unten aus, um zum Bereich "Einstellungen" zu gelangen.
- 4. Wählen Sie die dritte Option "Firmware".
- 5. Wählen Sie "Update von USB".
- 6. Wählen Sie die Firmware-Version aus, die als **M17-2.3.70-V112020\_mp\_full** angezeigt wird, und klicken Sie auf die Schaltfläche "Installieren", um den Downloadvorgang zu starten.

#### **Allgemeine Installationshinweise**

- Ein Firmware-Update kann länger als 5 Minuten dauern.
- Bitte unterbrechen Sie den Download-Vorgang nicht, indem Sie das Gerät vorher ausschalten.
- Nach der Installation der Firmware wird empfohlen, das Gerät erneut zu starten.